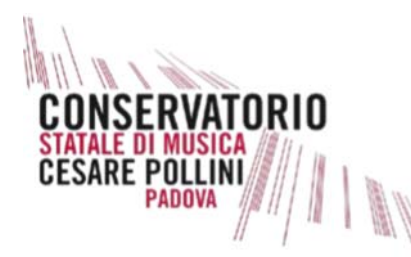

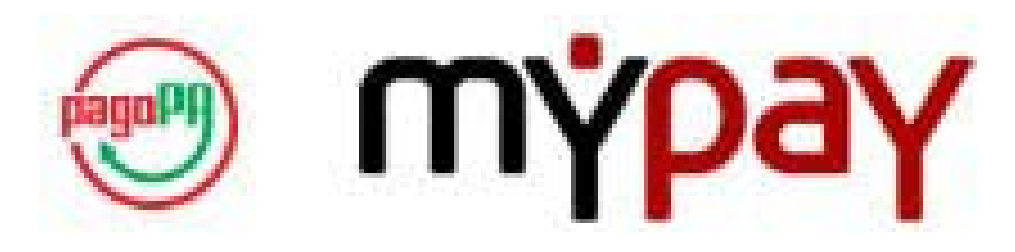

# **PAGAMENTI ELETTRONICI PORTALE DEI PAGAMENTI PER I CITTADINI VERSO LE PUBBLICHE AMMINISTRAZIONI**

**MANUALE DI ISTRUZIONE** 

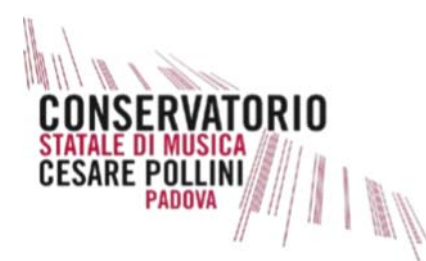

Il Conservatorio di Musica "Cesare Pollini" di Padova partecipa, mediante l'intermediario Regione del Veneto, al sistema nazionale dei pagamenti denominato "PagoPa", iniziativa che consente a cittadini ed imprese di effettuare, in modalità elettronica, qualsiasi pagamento verso la Pubblica Amministrazione ed in particolare verso il Conservatorio stesso.

PagoPA è un ecosistema di regole, standard e strumenti definiti dall'Agenzia per l'Italia Digitale e accettati dalla Pubblica Amministrazione, dalle Banche, Poste ed altri istituti di pagamento (Pestatori di servizi di pagamento – PSP) aderenti all'iniziativa.

Di seguito viene fornito un utile manuale per orientare l'operatore in base alle varie tipologie di versamenti dovuti al Conservatorio (Iscrizioni ai vari corsi, iscrizioni dei candidati privatisti, iscrizioni a Masterclass, noleggio spazi, noleggio strumenti, etc) in alternativa al classico bonifico bancario.

Accedendo al seguente link e scegliendo il beneficiario (*Conservatorio "Cesare Pollini"*)

https://mypay.regione.veneto.it/pa/sceltaEnte.html

si potrà accedere al Portale dei Pagamenti e scegliere di pagare mediante diverse modalità di pagamento tra cui il classico addebito sul tuo conto corrente, ma viene anche estesa la possibilità di pagare anche con altri strumenti elettronici quali carta di credito e/o carte prepagate.

Il Conservatorio "Cesare Pollini" ha aderito, per il momento, alla formula del pagamento "spontaneo anonimo" per cui si potranno effettuare i pagamenti senza dover effettuare l'accesso con le proprie credenziali ma appoggiando l'iter del pagamento al proprio indirizzo e-mail necessario per la ricezione della relativa ricevuta valida a tutti gli effetti.

# Il portale pagoPA garantisce a **privati e aziende**:

- sicurezza e affidabilità nei pagamenti;
- semplicità e flessibilità nella scelta delle modalità di pagamento;  $\bullet$
- trasparenza nei costi di commissione.

## Il portale pagoPA garantisce alle **pubbliche amministrazioni**:

- certezza e automazione nella riscossione degli incassi;
- riduzione dei costi e standardizzazione dei processi interni;  $\bullet$
- semplificazione e digitalizzazione dei servizi.  $\bullet$

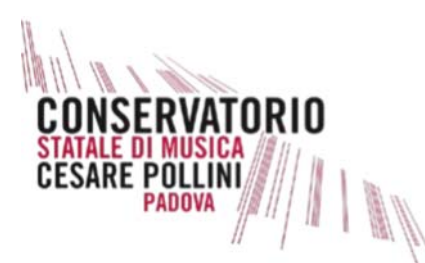

Questa nuova modalità permette di provvedere, con unico versamento, di pagare più servizi e prestazioni erogate dal Conservatorio riducendo i costi e limitando la possibilità di errori e/o ritardi nella consegna delle relative ricevute. Infatti il sistema invia in automatico al Conservatorio i dati inseriti necessari per il corretto abbinamento.

Per eventuali informazioni e/o chiarimenti è possibile contattare il referente del Conservatorio "Cesare Pollini" per il sistema PagoPa-MyPay nella persona della dott. Doriana Daloiso ad uno dei seguenti indirizzi:

tel 049.8750648 - e-mail: preaccademici@conservatoriopollini.it  $\bullet$ 

Di seguito si illustrano le varie tipologie di pagamenti possibili all'interno delle varie macroaree di riferimento e poi all'interno delle stesse compilare i vari riquadri (alcuni obbligatori, altri facoltativi) prima di arrivare al pagamento vero e proprio con la scelta della relativa modalità (bonifico/carte di pagamento).

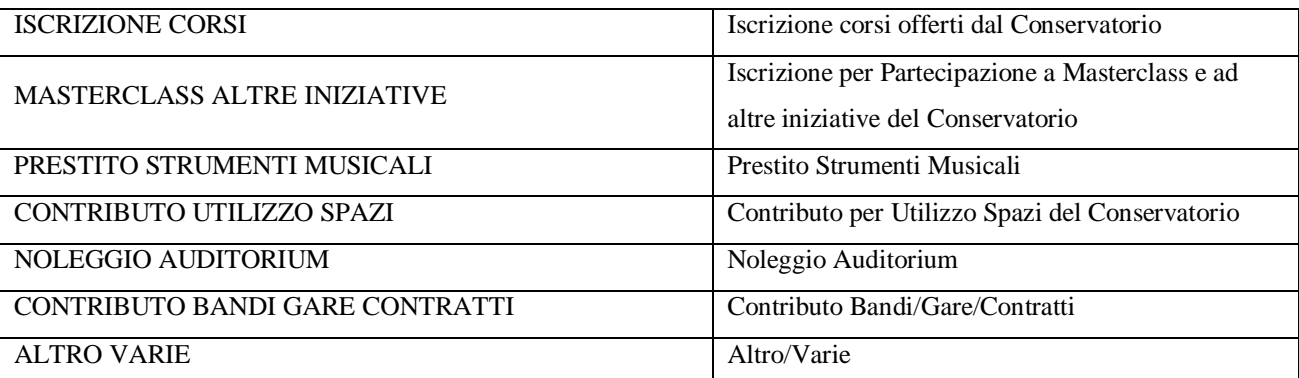

Le macroaree tra cui è possibile accedere sono:

Il presente manuale è stato predisposto al fine di aiutare l'utente alla scelta, in prima battuta, della macroarea di riferimento, e poi, all'interno di questa, di una breve descrizione dei dati obbligatori e di quelli facoltativi da inserire nonché le eventuali note libere che si possono aggiungere.

In nessun caso eventuali errori e/o malfunzionamenti del sistema possono essere addebitati al Conservatorio. E' sempre onere dell'utente verificare l'avvenuta ricezione della relativa ricevuta di pagamento e che questa sia stata correttamente compilata.

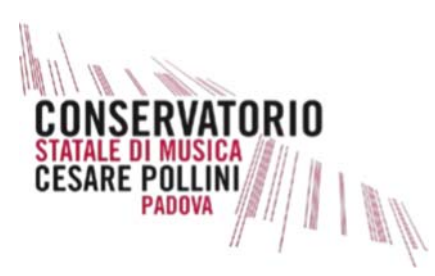

# **INDICE MACROAREE**

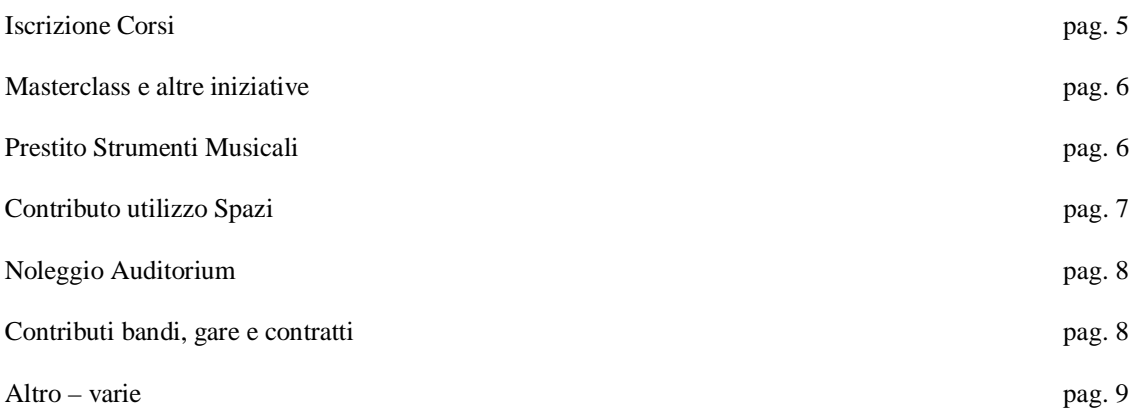

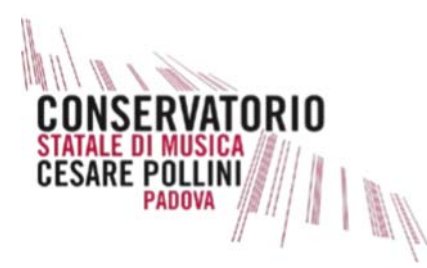

#### **ISCRIZIONI CORSI**

La sezione ISCRIZIONE\_CORSI riguarda la possibilità di pagare i contributi di iscrizione ai vari corsi offerti dal Conservatorio. Infatti la sezione richiede i seguenti dati:

1) **Cognome e Nome**: inserire i dati dello STUDENTE e **non** del genitore. Infatti, ciò rende facilmente abbinabile il versamento allo studente stesso senza necessità di andare a ricercare chi ha pagato per suo conto.

2) **Codice Fiscale**: anche questo dato è riferito allo studente proprio per poterlo meglio identificare all'interno della procedura e per il relativo abbinamento tra iscrizione telematica e pagamento. Il dato da inserire DEVE essere composto da 16 caratteri alfanumerici come di seguito specificato: LLLLLLNNLNNLNNNL dove "L" sta per lettera dell'alfabeto e "N" sta per dato numerico. NON è possibile inserire una partita IVA. Per gli studenti stranieri non è possibile inserire il codice fiscale rilasciato dal loro paese d'origine, ma occorre che questi si premuniscano di valido codice fiscale italiano (rilascio *gratuito* rivolgendosi a qualunque ufficio dell'Agenzia delle Entrate presentando o un valido documento di riconoscimento e il permesso di soggiorno se posseduto).

3) **Anno di iscrizione**: inserire a quale anno di corso ci si iscrive (es. Primo anno in pianoforte principale, Secondo anno in violino, Fuori corso in viola, etc.).

4) **Matricola**: dato facoltativo che può essere compilato se in possesso dello studente. L'inserimento di tale dato serve a un corretto abbinamento del versamento allo studente nel caso in cui lo stesso sia iscritto a più corsi.

5) **Tipologia**: la voce apre un menù a tendina dal quale occorre selezionare la relativa voce di riferimento tra le seguenti sottocategorie:

- *Biennio Contributo Corso Singolo*
- *Triennio Pre accademici*
- *Vecchio ordinamento Altro Contributo Esami Privatisti*

In pratica si tratta dei vari corsi attivi presso il Conservatorio. La voce residuale "ALTRO" è stata inserita ove lo studente non dovesse riconoscersi in nessuna delle precedenti. Se non viene selezionata una voce il sistema non permette il completamento della procedura.

6) **Causale**: trattasi di testo libero nel quale lo studente può inserire tutti quei dati utili per una migliore identificazione cui il pagamento è riferito. A tal fine in questa voce è possibile inserire, come detto ulteriori dati quali, Ammissione, Immatricolazione; Prima rata, Prima rata + mora, etc). E' anche possibile inserire, in caso di pagamento dell'importo e delle more, la loro specificazione (es. X Prima rata + Y mora).

7) **Importo**: in questo campo occorre inserire l'importo dovuto al Conservatorio per la tipologia di versamento che si sta effettuando. Il dato che occorre inserire deve essere espresso nella forma con due decimali identificati dalla virgola (non dal punto che identifica le miglia). Il dato deve essere NUMERICO secondo la seguente composizione: 0.000,00 oppure 000,00.

8) **E-mail (non PEC)**: la mail da indicare deve essere valida ed attiva in quanto permette la ricezione non solo della relativa ricevuta di pagamento, ma ogni eventuale comunicazione che possa pervenire dal sistema (segnalazione di errori) e/o dal Conservatorio.

**NOTA:** Si precisa che i dati 1, 2, 5, 7 e 8 sono *OBBLIGATORI* in quanto servono ad identificare lo studente e di conseguenza attribuire allo stesso il relativo versamento evitando ritardi e disguidi.

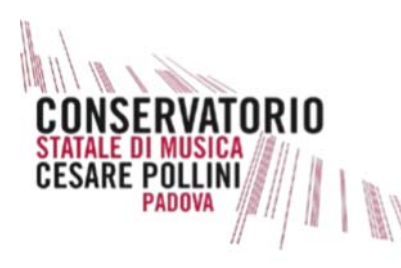

## **MASTERCLASS E ALTRE INIZIATIVE**

La sezione MASTERCLASS ALTRE\_INIZIATIVE riguarda la possibilità di pagare le iscrizioni alle Masterclass, seminari ed altre iniziative promosse dal Conservatorio.

La sezione richiede i seguenti dati:

1) **Cognome e Nome / Ragione Sociale**: inserire i dati dello studente e/o del soggetto che intende partecipare alla Masterclass/Seminario. Infatti, ciò permette all'Ufficio Produzione di abbinare il nominativo al pagamento anche alla luce della possibilità di rilasciare il relativo attestato di partecipazione.

2) **Codice Fiscale / Partita Iva**: anche questo dato è riferito al partecipante proprio per poterlo meglio identificare. Il dato da inserire DEVE essere composto da 16 caratteri alfanumerici come di seguito specificato: LLLLLLNNLNNLNNNL dove "L" sta per lettera dell'alfabeto e "N" sta per dato numerico. E' possibile inserire una partita IVA (11 caratteri numerici così identificati: 00000000000) ove il pagamento pervenga da una società invece che da una persona fisica.

Per gli studenti stranieri vale quanto riportato nella sezione "Iscrizioni" ed in particolare non è possibile inserire il codice fiscale rilasciato dal loro paese d'origina, ma occorre che questi si premuniscano di valido codice fiscale italiano (rilascio *gratuito* rivolgendosi a qualunque ufficio dell'Agenzia delle Entrate presentando o un valido documento di riconoscimento e il permesso di soggiorno se posseduto).

3) **Causale**: trattasi di testo libero nel quale si può inserire tutti quei dati utili per una migliore identificazione cui il pagamento è riferito. A tal fine in questa voce è possibile inserire, come detto ulteriori dati quali, Masterclass di Arpa con docente XX, etc). E' anche possibile inserire, in caso di pagamento di più manifestazioni il dettaglio dei singoli versamenti (es. Masterclass Arpa con docente X, importo di Y + Seminario docente X, importo Y, etc.).

4) **Importo**: in questo campo occorre inserire l'importo dovuto al Conservatorio per la tipologia di versamento che si stà effettuando. Il dato che occorre inserire deve essere espresso nella forma con due decimali identificati dalla virgola (non dal punto che identifica le miglia). Il dato deve essere NUMERICO secondo la seguente composizione: 0.000,00 oppure 000,00.

5) **E-mail (non PEC)**: la mail da indicare deve essere valida ed attiva in quanto permette la ricezione non solo della relativa ricevuta di pagamento, ma ogni eventuale comunicazione che possa pervenire dal sistema (segnalazione di errori) e/o dal Conservatorio quale ad esempio rinvio della manifestazione, necessità di ulteriori dati rispetto a quanto indicato nella scheda di iscrizione, etc.

## **PRESTITO STRUMENTI**

La sezione PRESTITO\_STRUMENTI riguarda la possibilità di pagare il deposito cauzionale e/o il noleggio di strumenti di proprietà del Conservatorio.

La sezione richiede i seguenti dati:

1) **Cognome e Nome / Ragione Sociale**: inserire i dati dello studente e/o del soggetto che richiede il noleggio. Infatti, ciò permette all'Ufficio di abbinare il nominativo allo strumento richiesto.

2) **Codice Fiscale / Partita Iva**: anche questo dato è riferito al richiedente proprio per poterlo meglio identificare e correttamente abbinare. Il dato da inserire DEVE essere composto da 16 caratteri alfanumerici come di seguito

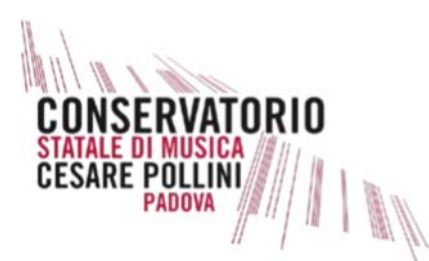

specificato: LLLLLLNNLNNLNNNL dove "L" sta per lettera dell'alfabeto e "N" sta per dato numerico. E' possibile inserire una partita IVA (11 caratteri numerici così identificati: 00000000000) ove il pagamento pervenga da una società invece che da una persona fisica che richiede il noleggio.

3) **Causale**: trattasi di testo libero nel quale occorre inserire tutti quei dati utili per una migliore identificazione cui il pagamento è riferito. A tal fine in questa voce è possibile inserire, come detto ulteriori dati quali la descrizione dello strumento.

4) **Importo**: in questo campo occorre inserire l'importo dovuto al Conservatorio. Il dato che occorre inserire deve essere espresso nella forma con due decimali identificati dalla virgola (non dal punto che identifica le miglia). Il dato deve essere NUMERICO secondo la seguente composizione: 0.000,00 oppure 000,00.

5) **E-mail (non PEC)**: la mail da indicare deve essere valida ed attiva in quanto permette la ricezione non solo della relativa ricevuta di pagamento, ma ogni eventuale comunicazione che possa pervenire dal sistema (segnalazione di errori) e/o dal Conservatorio.

# **CONTRIBUTO UTILIZZO SPAZI**

La sezione CONTRIBUTO\_UTILIZZO\_SPAZI riguarda la possibilità di pagare il noleggio di spazi di proprietà del Conservatorio (es. Salone, Aula Magna, spazio esterno, etc). *NON* rientra in questa voce il noleggio dell'Auditorium dato che è stata creata apposita sezione.

La sezione richiede i seguenti dati:

1) **Cognome e Nome / Ragione Sociale**: inserire i dati di chi richiede lo spazio. Ciò permette all'Ufficio di abbinare correttamente il nominativo alla relativa richiesta (che deve essere preventiva rispetto al pagamento).

2) **Codice Fiscale / Partita Iva**: anche questo dato è riferito al richiedente proprio per poterlo meglio identificare e correttamente abbinare e, ove richiesto, emettere la relativa nota e/o fattura. Il dato da inserire DEVE essere composto da 16 caratteri alfanumerici come di seguito specificato: LLLLLLNNLNNLNNNL dove "L" sta per lettera dell'alfabeto e "N" sta per dato numerico per le persone fisiche o 11 caratteri numerici così identificati: 00000000000 ove il pagamento pervenga da soggetto diverso alla persona fisica.

3) **Causale**: trattasi di testo libero nel quale occorre inserire tutti quei dati utili per una migliore identificazione. A tal fine in questa voce è possibile inserire, come detto ulteriori dati quali la data della manifestazione, il codice univoco (se la richiesta perviene da una PA) codice CIG, nonché ogni altra descrizione che si tiene utile inserire.

Da segnalare che il pagamento **DEVE** essere effettuato **SOLO** dietro risposta positiva all'utilizzo dello spazio richiesto. Infatti, affinché l'Ufficio preposto non comunica formalmente l'accettazione della proposta, l'eventuale versamento può essere riferito ad un deposito cauzionale manifestante la volontà del richiedente di utilizzare lo spazio richiesto.

4) **Importo**: in questo campo occorre inserire l'importo dovuto al Conservatorio. Il dato che occorre inserire deve essere espresso nella forma con due decimali identificati dalla virgola (non dal punto che identifica le miglia). Il dato deve essere NUMERICO secondo la seguente composizione: 0.000,00 oppure 000,00.

5) **E-mail (non PEC)**: la mail da indicare deve essere valida ed attiva in quanto permette la ricezione non solo della relativa ricevuta di pagamento, ma ogni eventuale comunicazione che possa pervenire dal sistema (segnalazione di errori) e/o dal Conservatorio (es. invio di nota e/o fattura per il servizio reso).

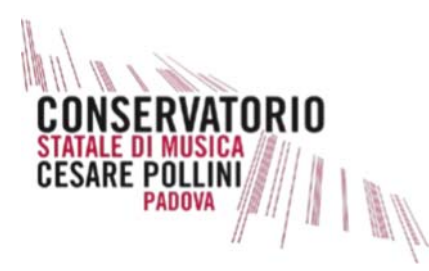

## **NOLEGGIO AUDITORIUM**

La sezione NOLEGGIO\_AUDITORIUM riguarda la possibilità di pagare il noleggio dell'Auditorium Pollini.

La sezione richiede i seguenti dati:

1) **Cognome e Nome / Ragione Sociale**: inserire i dati di chi richiede lo spazio. Ciò permette all'Ufficio di abbinare correttamente il nominativo alla relativa richiesta (che deve essere preventiva rispetto al pagamento).

2) **Codice Fiscale / Partita Iva**: anche questo dato è riferito al richiedente proprio per poterlo meglio identificare e correttamente abbinare e, ove richiesto, emettere la relativa nota e/o fattura. Il dato da inserire DEVE essere composto da 16 caratteri alfanumerici come di seguito specificato: LLLLLLNNLNNLNNNL dove "L" sta per lettera dell'alfabeto e "N" sta per dato numerico per le persone fisiche o 11 caratteri numerici così identificati: 00000000000 ove il pagamento pervenga da soggetto diverso alla persona fisica.

3) **Causale**: trattasi di testo libero nel quale occorre inserire tutti quei dati utili per una migliore identificazione. A tal fine in questa voce è possibile inserire, come detto ulteriori dati quali la data della manifestazione, il codice univoco (se la richiesta perviene da una PA) codice CIG, nonché ogni altra descrizione che si tiene utile inserire.

Da segnalare che il pagamento **DEVE** essere effettuato **SOLO** dietro risposta positiva all'utilizzo dello spazio richiesto. Infatti finchè l'Ufficio preposto non comunica formalmente l'accettazione della proposta, l'eventuale versamento può essere riferito ad un deposito cauzionale manifestante la volontà del richiedente di utilizzare lo spazio richiesto.

4) **Importo**: in questo campo occorre inserire l'importo dovuto al Conservatorio. Il dato che occorre inserire deve essere espresso nella forma con due decimali identificati dalla virgola (non dal punto che identifica le miglia). Il dato deve essere NUMERICO secondo la seguente composizione: 0.000,00 oppure 000,00.

5) **E-mail (non PEC)**: la mail da indicare deve essere valida ed attiva in quanto permette la ricezione non solo della relativa ricevuta di pagamento, ma ogni eventuale comunicazione che possa pervenire dal sistema (segnalazione di errori) e/o dal Conservatorio (es. invio di nota e/o fattura per il servizio reso).

#### **CONTRIBUTO BANDI, GARE E CONTRATTI**

La sezione CONTRIBUTO\_BANDI\_GARE\_CONTRATTI riguarda la possibilità di pagare eventuali oneri dovuti a seguito dell'emanazione di bandi di concorso e/o gare e contratti di appalti.

La sezione richiede i seguenti dati:

1) **Cognome e Nome / Ragione Sociale**: inserire i dati di chi effettua il pagamento. Ciò permette all'Ufficio di abbinare correttamente il nominativo alla relativa richiesta (es. pagamento oneri bandi di concorso e/o deposito cauzionale in caso di bandi di gara e/o contratti che richiedano un deposito cauzionale differente dalla fideiussione).

2) **Codice Fiscale / Partita Iva**: anche questo dato è riferito al richiedente proprio per poterlo meglio identificare e correttamente abbinare. Il dato da inserire DEVE essere composto da 16 caratteri alfanumerici come di seguito specificato: LLLLLLNNLNNLNNNL dove "L" sta per lettera dell'alfabeto e "N" sta per dato numerico per le persone fisiche o 11 caratteri numerici così identificati: 00000000000 ove il pagamento pervenga da soggetto diverso alla persona fisica.

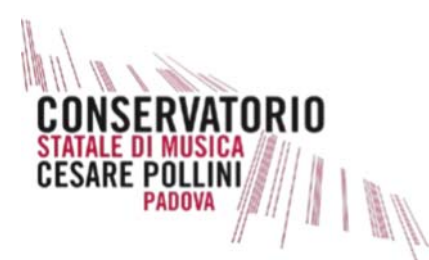

3) **Causale**: trattasi di testo libero nel quale occorre inserire tutti quei dati utili per una migliore identificazione. A tal fine in questa voce è possibile inserire, come detto ulteriori dati quali il bando e/o la gara cui si riferisce il versamento (es. bando assistenti amministrativi, bando di gara per contratto manutenzione impianto luci, etc.).

4) **Importo**: in questo campo occorre inserire l'importo dovuto al Conservatorio. Il dato che occorre inserire deve essere espresso nella forma con due decimali identificati dalla virgola (non dal punto che identifica le miglia). Il dato deve essere NUMERICO secondo la seguente composizione: 0.000,00 oppure 000,00.

5) **E-mail (non PEC)**: la mail da indicare deve essere valida ed attiva in quanto permette la ricezione non solo della relativa ricevuta di pagamento, ma ogni eventuale comunicazione che possa pervenire dal sistema (segnalazione di errori) e/o dal Conservatorio.

#### **ALTRO E VARIE**

La sezione ALTRO\_VARIE riguarda una categoria residuale che può essere utilizzata ove si sia identificata una categoria specifica.

La sezione richiede i seguenti dati:

1) **Cognome e Nome / Ragione Sociale**: inserire i dati di chi effettua il pagamento. Ciò permette all'Ufficio di abbinare correttamente il nominativo al relativo pagamento.

2) **Codice Fiscale / Partita Iva**: anche questo dato è riferito al richiedente proprio per poterlo meglio identificare e correttamente abbinare. Il dato da inserire DEVE essere composto da 16 caratteri alfanumerici come di seguito specificato: LLLLLLNNLNNLNNNL dove "L" sta per lettera dell'alfabeto e "N" sta per dato numerico per le persone fisiche o 11 caratteri numerici così identificati: 00000000000 ove il pagamento pervenga da soggetto diverso alla persona fisica.

3) **Causale**: trattasi di testo libero nel quale occorre inserire tutti quei dati utili per una migliore identificazione. A tal fine in questa voce è possibile inserire i dati ritenuti utili per l'identificazione del pagamento (es. pagamento XX, contributo YY).

4) **Importo**: in questo campo occorre inserire l'importo dovuto al Conservatorio. Il dato che occorre inserire deve essere espresso nella forma con due decimali identificati dalla virgola (non dal punto che identifica le miglia). Il dato deve essere NUMERICO secondo la seguente composizione: 0.000,00 oppure 000,00.

5) **E-mail (non PEC**): la mail da indicare deve essere valida ed attiva in quanto permette la ricezione non solo della relativa ricevuta di pagamento, ma ogni eventuale comunicazione che possa pervenire dal sistema (segnalazione di errori) e/o dal Conservatorio.